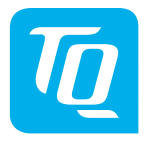

# **HPR Display V01 & HPR Remote V02**

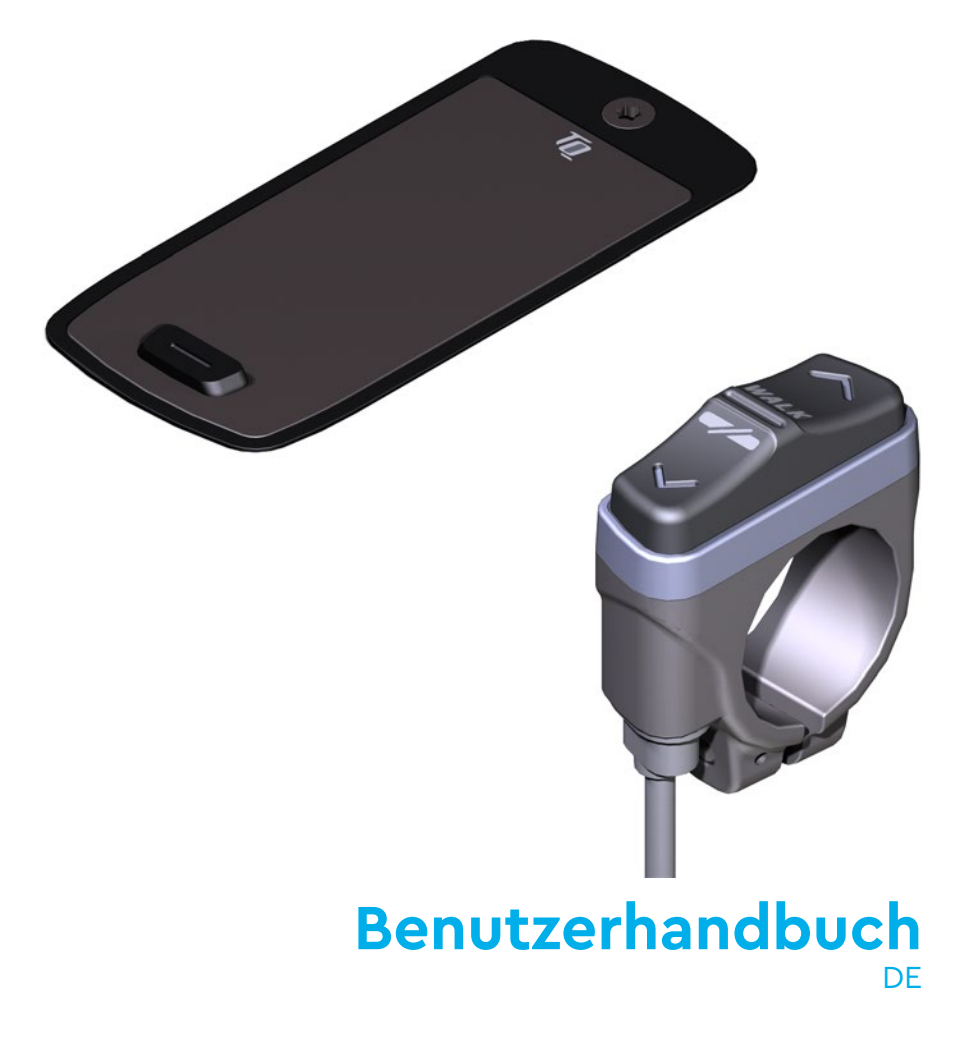

# **1 Sicherheit**

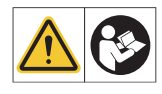

Diese Anleitung enthält Hinweise, die Sie zu Ihrer persönlichen Sicherheit sowie zur Vermeidung von Personen- und Sachschäden beachten müssen. Sie sind durch Warndreiecke hervorgehoben und ie nach Gefährdungsgrad im Folgenden dargestellt.

- ► Lesen Sie vor der Inbetriebnahme und Gebrauch die Anleitung vollständig durch. Sie vermeiden dadurch Gefährdungen und Fehler.
- ► Bewahren Sie die Anleitung zum späteren Nachschlagen auf. Dieses Benutzerhandbuch ist integraler Bestandteil des Produkts und muss bei Weitergabe oder Verkauf an Dritte mitgegeben werden.

### **HINWEIS**

Beachten Sie auch die zusätzliche Dokumentation für die weiteren Komponenten des Antriebssystems sowie die Dokumentation, die Ihrem E-Bike beiliegt.

## **1.1 Gefahrenklassifizierung**

### **GEFAHR**

Das Signalwort bezeichnet eine Gefährdung mit einem **hohen** Risikograd, die, wenn sie nicht vermieden wird, den Tod oder eine schwere Verletzung zur Folge hat.

### **WARNUNG**

Das Signalwort bezeichnet eine Gefährdung mit einem **mittleren** Risikograd, die, wenn sie nicht vermieden wird, den Tod oder eine schwere Verletzung zur Folge hat.

### **VORSICHT**

Das Signalwort bezeichnet eine Gefährdung mit einem **niedrigen** Risikograd, die, wenn sie nicht vermieden wird, eine geringfügige oder mäßige Verletzung zur Folge haben könnte.

### **HINWEIS**

Ein Hinweis im Sinne dieser Anleitung ist eine wichtige Information über das Produkt oder den jeweiligen Teil der Anleitung, auf die besonders aufmerksam gemacht werden soll.

# **1.2 Bestimmungsgemäßer Gebrauch**

Das HPR Display V01 und die HPR Remote V02 des Antriebssystems sind ausschließlich zur Anzeige von Informationen und zur Bedienung Ihres E-Bikes vorgesehen und dürfen nicht für andere Zwecke verwendet werden.

Eine andere oder darüber hinaus gehende Benutzung gilt als nicht bestimmungsgemäß und hat den Verlust der Gewährleistung zur Folge. Bei nicht bestimmungsgemäßem Gebrauch übernimmt die TQ-Systems GmbH keine Haftung für eventuell auftretende Schäden und keine Gewährleistung für einwandfreies und funktionsgemäßes Arbeiten des Produkts.

Zum bestimmungsgemäßen Gebrauch gehört auch das Beachten dieser Anleitung und aller darin enthaltenen Hinweise sowie der Informationen zum bestimmungsgemäßen Gebrauch in den ergänzenden Dokumenten, die dem E-Bike beiliegen.

Der einwandfreie und sichere Betrieb des Produkts setzt sachgemäßen Transport, sachgemäße Lagerung, Montage und Inbetriebnahme voraus.

# **1.3 Sicherheitshinweise zu Arbeiten am E-Bike**

Stellen Sie vor allen Arbeiten (z. B. Reinigung, Kettenpflege etc.) am E-Bike sicher, dass das Antriebssystem nicht mehr mit Strom versorgt wird:

► Schalten Sie das Antriebssystem am Display aus und warten Sie, bis das Display erloschen ist.

Anderenfalls besteht die Gefahr, dass der Antrieb unkontrolliert starten und schwere Verletzungen verursachen kann, z. B Quetschen, Klemmen oder Scheren der Hände.

Lassen Sie Arbeiten wie Reparatur, Montage, Service und Wartung ausschließlich von einem autorisierten TQ-Fahrradhändler durchführen.

### **1.4 Sicherheitshinweise zu HPR Display V01 und HPR Remote V02**

- Lassen Sie sich während der Fahrt nicht von den auf dem Display angezeigten Informationen ablenken, sondern konzentrieren Sie sich ausschließlich auf den Verkehr. Anderenfalls besteht die Gefahr eines Unfalls.
- Halten Sie Ihr E-Bike an, wenn Sie andere Aktionen als die Änderung der Unterstützungsstufe durchführen wollen.
- Die über die Remote aktivierbare Schiebehilfe darf nur zum Schieben des E-Bikes verwendet werden. Stellen Sie sicher, dass beide Räder des E-Bikes den Untergrund berühren. Anderenfalls besteht Verletzungsgefahr.

— Achten Sie bei aktivierter Schiebehilfe darauf, dass Ihre Beine ausreichend Sicherheitsabstand zu den Pedalen aufweisen. Anderenfalls besteht Verletzungsgefahr durch die rotierenden Pedale.

## **1.5 Sicherheitshinweise zum Fahren**

Beachten Sie folgende Punkte, um Verletzungen durch einen Sturz beim Anfahren mit hohem Drehmoment zu vermeiden:

- Wir empfehlen, grundsätzlich bei jeder Fahrt einen geeigneten Helm und Schutzkleidung zu tragen. Beachten Sie dazu die Vorschriften Ihres Landes.
- Die Unterstützung durch das Antriebssystem hängt zum einen von der gewählten Unterstützungsstufe und zum anderen von der Kraft ab, die der Fahrer auf die Pedale ausübt. Je höher die auf die Pedale ausgeübte Kraft ist, desto größer ist die Motorunterstützung. Die Antriebsunterstützung stoppt, sobald Sie nicht mehr in die Pedale treten.
- Passen Sie die Fahrgeschwindigkeit, die Unterstützungsstufe und den gewählten Gang an die jeweilige Fahrsituation an.

### **VORSICHT**

#### **Verletzungsgefahr**

Üben Sie den Umgang mit dem E-Bike und dessen Funktionen zunächst ohne Unterstützung durch die Antriebseinheit auf einer geraden, gut einsehbaren Strecke. Steigern Sie anschließend schrittweise die Unterstützungsstufe.

## **1.6 Sicherheitshinweise zur Verwendung von Bluetooth® und ANT+**

- Verwenden Sie die Bluetooth und ANT+ Technologie nicht in Bereichen, in denen die Verwendung von Elektronikgeräten mit Funktechnologien verboten ist, beispielsweise Krankenhäuser oder medizinischen Einrichtungen. Anderenfalls können medizinische Geräte wie Herzschrittmacher durch die Funkwellen gestört und Patienten gefährdet werden.
- Personen mit medizinischen Geräten wie Herzschrittmachern oder Defibrillatoren sollten mit den jeweiligen Herstellern vorab klären, dass die Funktion der medizinischen Geräte durch die Bluetooth und ANT+ Technologie nicht beeinträchtigt wird.
- Verwenden Sie die Bluetooth und ANT+ Technologie nicht in der Nähe von Geräten mit automatischer Steuerung, beispielsweise automatische Türen oder Feuermelder. Anderenfalls können die Funkwellen die Geräte beeinflussen und einen Unfall durch eine mögliche Fehlfunktion oder einen versehentlichen Betrieb verursachen.

# **2 Technische Daten**

## **2.1 HPR Display V01**

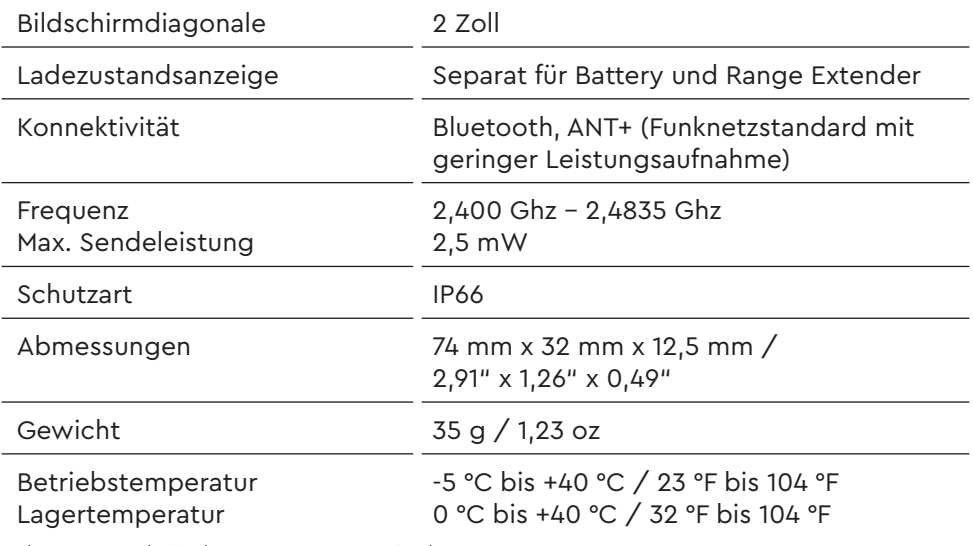

Tab. 1: Technische Daten – HPR Display V01

#### **Konformitätserklärung**

Wir, die TQ-Systems GmbH, Gut Delling, Mühlstr. 2, 82229 Seefeld erklären, dass der Fahrradcomputer HPR Display V01 bei bestimmungsgemäßer Verwendung den grundlegenden Anforderungen gemäß RED Directive 2014/53/EU und der RoHS Directive 2011/65/EU entsprechen. Die CE Erklärung finden Sie unter: www.tq-ebike.com/en/support/manuals/

## **2.2 HPR Remote V02**

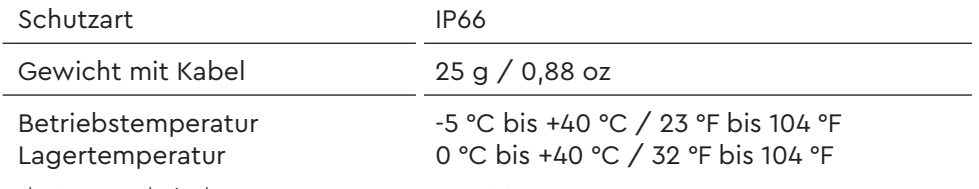

Tab. 2: Technische Daten – HPR Remote V02

# **3 Bedien- und Anzeigeelemente**

# **3.1 Übersicht HPR Display V01**

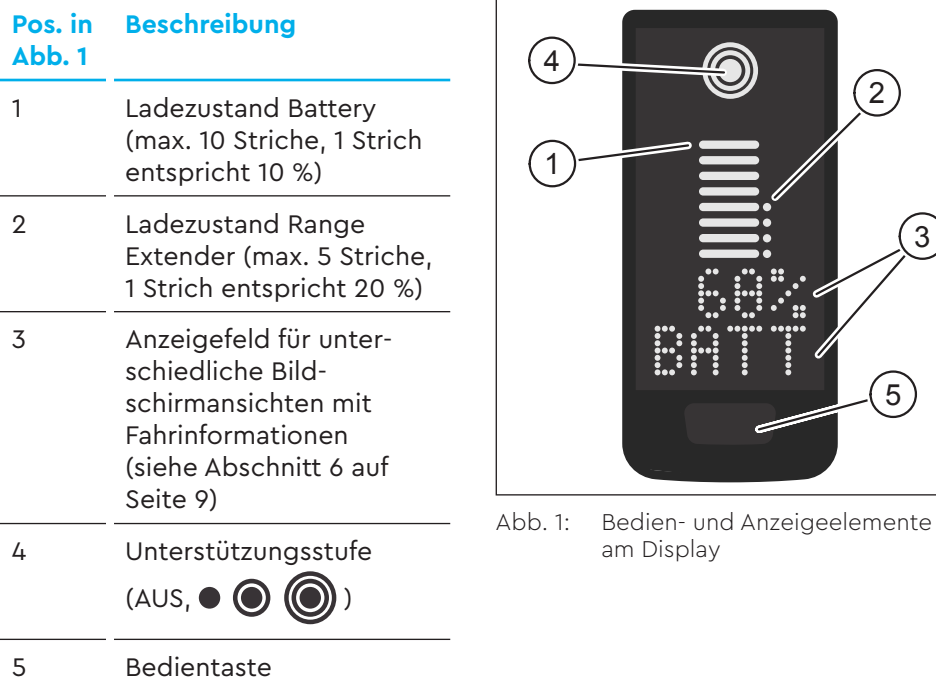

# **3.2 Übersicht HPR Remote V02**

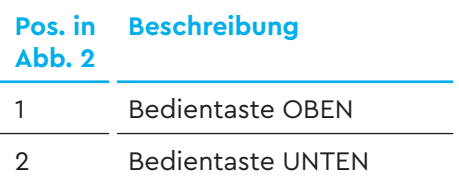

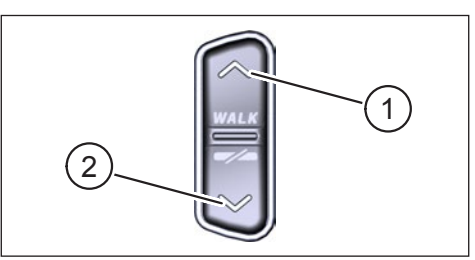

am Display

2

5

ີ<br>3

1

4

Abb. 2: Bedienelemente an der Remote

# **4 Inbetriebnahme**

► Stellen Sie vor der Inbetriebnahme sicher, dass die Battery ausreichend geladen ist.

#### **Antriebssystem einschalten:**

► Schalten Sie die Drive Unit mit einem **kurzen** Druck auf die Bedientaste am Display (siehe Abb. 3) ein.

#### **Antriebssystem ausschalten:**

► Schalten Sie die Drive Unit mit einem **langen** Druck (>3 s) auf die Bedientaste am Display (siehe Abb. 3) aus.

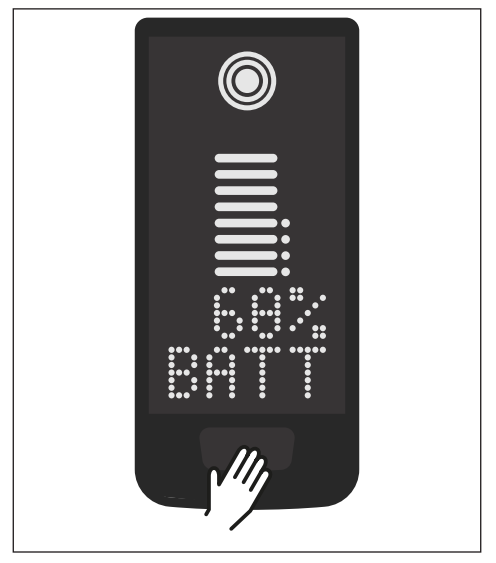

Abb. 3: Bedientaste am Display

# **5 Setup-Modus**

## **5.1 Setup-Modus aktivieren**

- ► Schalten Sie das Antriebssystem **an**.
- ► Halten Sie die Bedientaste am Display (Pos. 5 in Abb. 1) und die Bedientaste UNTEN an der Remote (Pos. 2 in Abb. 2) für mindestens 5 s gedrückt.
- ► Dealer Service Tool nötig, falls keine Remote vorhanden.

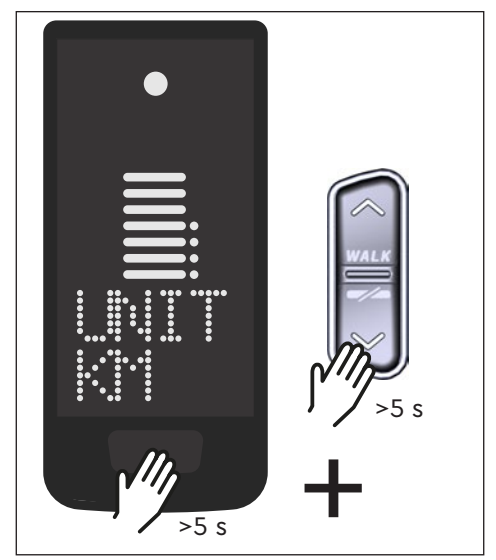

Abb. 4: Setup-Modus aktivieren

# **5.2 Einstellungen**

Im Setup-Modus lassen sich folgende Einstellungen vornehmen:

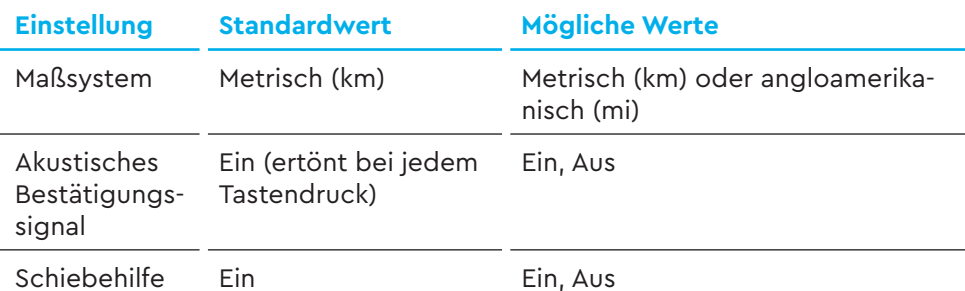

Tab. 3: Einstellungen im Setup-Modus

- ► Blättern Sie mit den Bedientasten auf der Remote durch das jeweilige Menü.
- ► Bestätigen Sie die getroffene Wahl mit der Bedientaste am Display. Anschließend wird das nächste Menü eingeblendet bzw. der Setup-Modus beendet.
- ► Wenn die Funktion Schiebehilfe aufgrund länderspezifischen Gesetzen und Regelungen nicht aktiv ist, kann durch langen Druck (>3 s) an der Remote die Anzeige im Display umgestellt werden.

# **6 Fahrinformationen**

Unten im Display lassen sich auf 4 unterschiedlichen Bildschirmansichten Fahrinformationen darstellen. Unabhängig von der aktuell gewählten Ansicht wird in der Mitte der Ladezustand der Battery und optionalem Range Extender sowie am oberen Rand die gewählte Unterstützungsstufe angezeigt.

► Mit einem **Doppelklick** auf die Bedientaste am Display (Pos. 5 in Abb. 1) wechseln Sie zur nächsten Bildschirmansicht.

#### **Bildschirmansicht Fahrinformationen**

— Ladezustand Battery in Prozent (in diesem Beispiel 68 %)

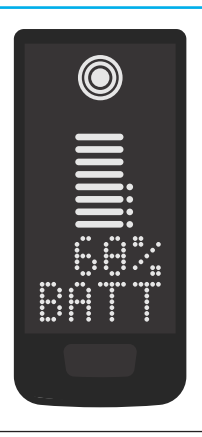

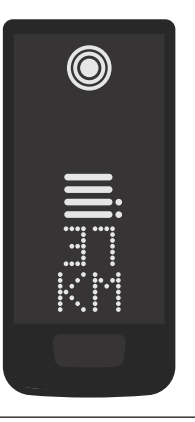

— Reichweite in Kilometer oder Meilen (in diesem Beispiel 37 km), die Reichweitenberechnung ist ein Schätzwert, der von vielen Parametern abhängt (siehe Abschnitt 11.3 auf Seite 17)

#### **Bildschirmansicht Fahrinformationen**

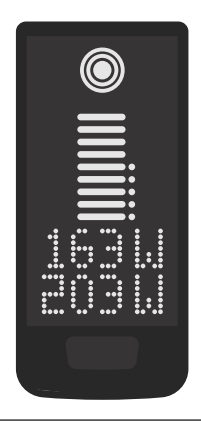

- Aktuelle Fahrerleistung in Watt (in diesem Beispiel 163 W)
- Aktuelle Antriebsleistung in Watt (in diesem Beispiel 203 W)

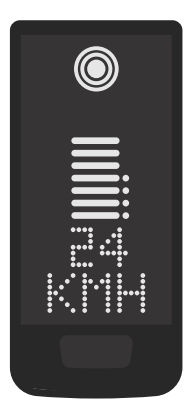

— Aktuelle Geschwindigkeit (in diesem Beispiel 24 km/h) in Kilometer pro Stunde (KMH) oder Meilen pro Stunde (MPH)

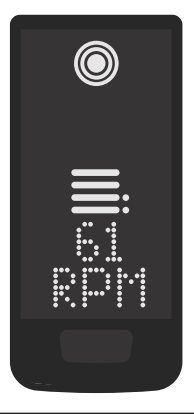

— Aktuelle Fahrerkadenz in Umdrehungen pro Minute (in diesem Beispiel 61 RPM)

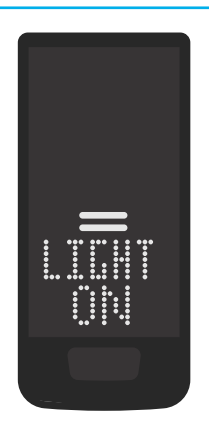

#### **Bildschirmansicht Fahrinformationen**

- Aktiviertes Licht (LIGHT ON)
- Das Licht wird durch gleichzeitiges betätigen der Bedientaste OBEN und der Bedientaste UNTEN eingeschaltet.

Abhängig davon, ob das E-Bike mit Licht und TQ Smartbox ausgestattet ist. (Weitere Informationen finden Sie in der Smartbox-Anleitung)

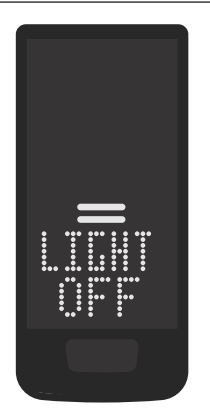

- Deaktiviertes Licht (LIGHT OFF)
- Das Licht wird durch gleichzeitiges betätigen der Bedientaste OBEN und der Bedientaste UNTEN ausgeschaltet.

Tab. 4: HPR Display V01 – Fahrinformationen

# **7 Unterstützungsstufe wählen**

Sie können zwischen 3 Unterstützungsstufen wählen oder die Unterstützung durch die Drive Unit ausschalten. Die gewählte Unterstützungsstufe I, II oder III wird am Display mit der entsprechenden Anzahl an Balken visualisiert (siehe Pos. 1 in Abb. 5).

- Mit einem **kurzen** Druck auf die Bedientaste OBEN der Remote (siehe Abb. 6) erhöhen Sie die Unterstützungsstufe.
- Mit einem **kurzen** Druck auf die Bedientaste UNTEN der Remote (siehe Abb. 6) verringern Sie die Unterstützungsstufe.
- Mit einem **langen** Druck (>3 s) auf die Bedientaste UNTEN der Remote (siehe Abb. 6) schalten Sie die Unterstützung durch das Antriebssystem ab.

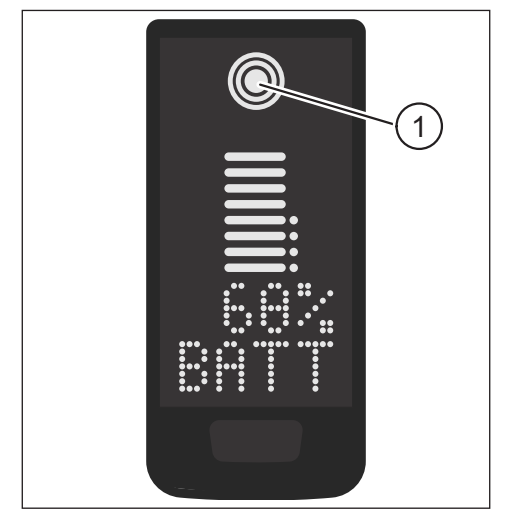

Abb. 5: Visualisierung der gewählten Unterstützungsstufe

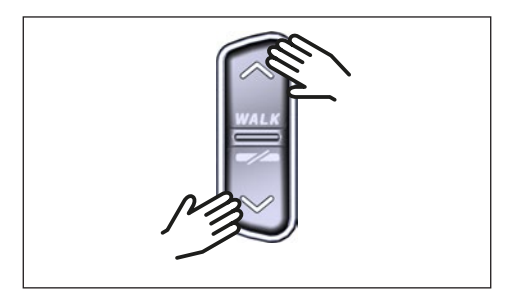

Abb. 6: Unterstützungsstufe an der HPR Remote V02 wählen

# **8 Verbindungen einstellen**

### **8.1 Verbindung E-Bike zum Smartphone**

#### **HINWEIS**

— Die TQ E-Bike App können Sie im für IOS im Appstore und für Android im Google Play Store herunterladen.

- Laden Sie die TQ E-Bike App runter.
- Wählen Sie Ihr E-Bike aus (Sie müssen Ihr Smartphone nur beim ersten Mal koppeln).
- Geben Sie die Nummern die auf dem Display angezeigt werden in Ihrem Telefon ein und bestätigen Sie die Verbindung.

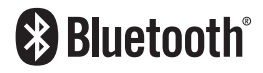

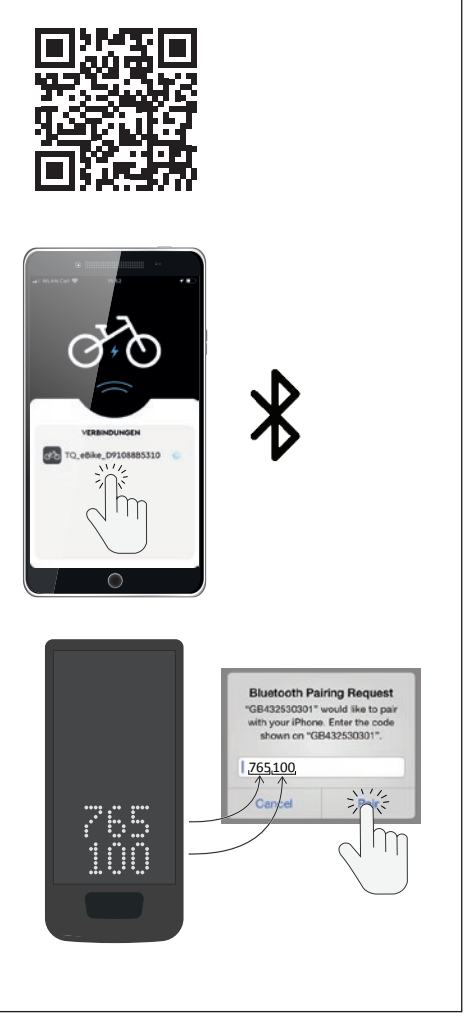

Abb. 7: Verbindung E-Bike zum Smartphone

## **8.2 Verbindung E-Bike zu Fahrradcomputern**

#### **HINWEIS**

- Um eine Verbindung mit dem Fahrradcomputer herzustellen, müssen sich das E-Bike und Fahrradcomputer in Funkreichweite (maximal ca. 10 m Entfernung) befinden
- Koppeln Sie Ihren Fahrradcomputer (Bluetooth oder ANT+).
- Wählen Sie mindestens einen der drei dargestellten Sensoren (siehe Abb. 8) aus.
- Ihr E-Bike ist nun verbunden.

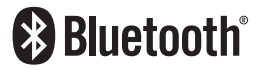

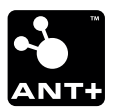

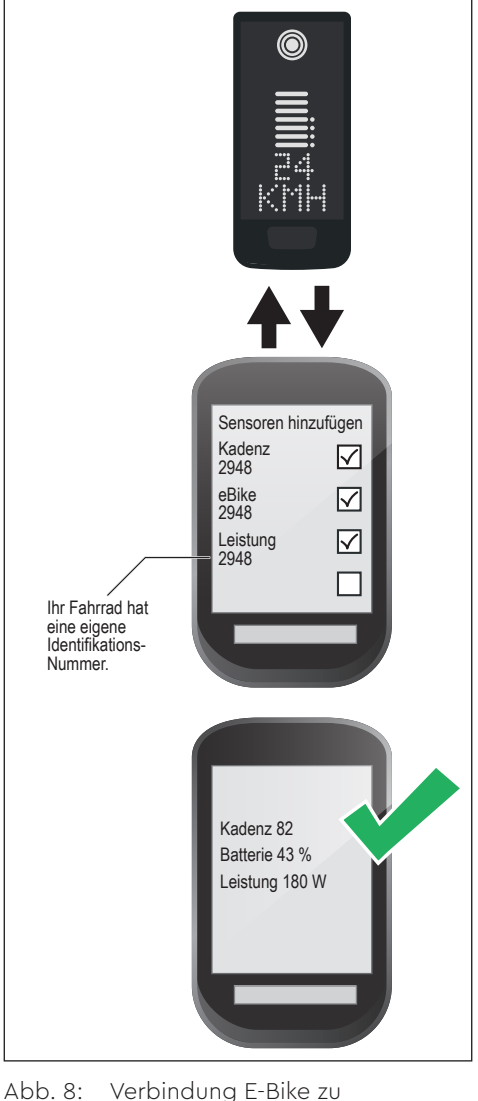

Fahrradcomputer

# **9 Schiebehilfe**

Die Schiebehilfe erleichtert das Schieben des E-Bikes, z. B. im Gelände.

### **HINWEIS**

- Die Verfügbarkeit und die Eigenschaften der Schiebehilfe unterliegen länderspezifischen Gesetzen und Regelungen. Beispielsweise ist die Unterstützung durch die Schiebehilfe in Europa auf eine Geschwindigkeit von max. 6 km/h begrenzt.
- Falls Sie die Verwendung der Schiebehilfe im Setup-Modus gesperrt haben (siehe Abschnitt "5.2 Einstellungen"), wird anstelle der Aktivierung der Schiebehilfe die nächste Bildschirmansicht mit Fahrinformationen eingeblendet (siehe Kapitel "6 Fahrinformationen").

#### **Schiebehilfe aktivieren**

### **VORSICHT**

#### **Verletzungsgefahr**

- ► Stellen Sie sicher, dass beide Räder des E-Bikes den Untergrund berühren.
- ► Achten Sie bei aktivierter Schiebehilfe darauf, dass Ihre Beine ausreichend Sicherheitsabstand zu den Pedalen aufweisen.
- ► Drücken Sie bei Stillstand des E-Bikes länger als 0,5 s auf die Bedientaste OBEN an der Remote (siehe Abb. 9), um die Schiebehilfe zu aktivieren.
- ► Drücken Sie erneut auf die Bedientaste OBEN und halten Sie diese gedrückt, um das E-Bike mit der Schiebehilfe zu bewegen.

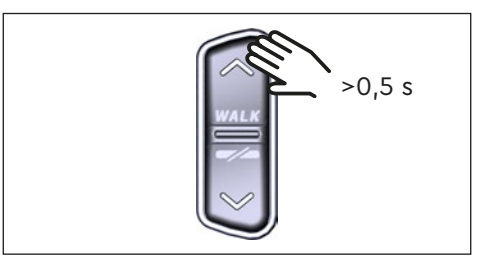

Abb. 9: Schiebehilfe aktivieren

#### **Schiebehilfe deaktivieren**

Die Schiebehilfe wird in folgenden Situationen deaktiviert:

- Durch Betätigen der Bedientaste UNTEN an der Remote (Pos. 2 in Abb. 2)
- Durch Betätigen der Bedientaste auf dem Display (Pos. 5 in Abb. 1)
- Nach 30 s ohne Betätigung der Schiebehilfe
- Durch Treten der Pedale

# **10 Rücksetzen auf Werkseinstellungen**

- ► Schalten Sie das Antriebssystem **ein**.
- ► Halten Sie die Bedientaste am Display und die Bedientaste UNTEN an der Remote für mindestens 10 s gedrückt, es wird zuerst der Setup-Modus und anschließend RESET angezeigt (siehe  $A$ hh  $10$
- ► Treffen Sie mit den Bedientasten auf der Remote Ihre Wahl und bestätigen Sie diese durch einen Druck auf die Bedientaste am Display.
- ► Dealer Service Tool nötig, falls keine Remote vorhanden.

Beim Rücksetzen auf Werkseinstellungen werden folgende Parameter auf die Werkeinstellungen zurückgesetzt:

- Motor Tuning
- Schiebehilfe
- Bluetooth
- Akustisches Bestätigungssignal

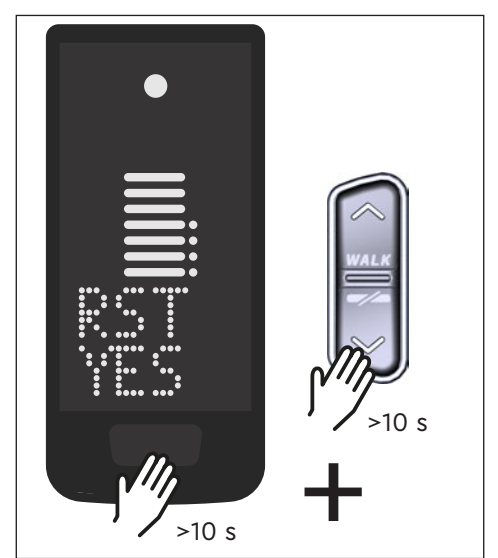

Abb. 10: Rücksetzen auf Werkseinstellungen

# **11 Allgemeine Hinweise zum Fahren**

## **11.1 Funktionsweise des Antriebssystems**

Das Antriebssystem unterstützt Sie beim Fahren bis zu einer vom Gesetzgeber zugelassenen Geschwindigkeitsgrenze, die je nach Land variieren kann. Voraussetzung für die Motorunterstützung ist, dass der Fahrer in die Pedale tritt. Bei Geschwindigkeiten über der zugelassenen Geschwindigkeitsgrenze schaltet das Antriebssystem die Unterstützung ab, bis die Geschwindigkeit wieder im zulässigen Bereich liegt.

Die Unterstützung durch das Antriebssystem hängt zum einen von der gewählten Unterstützungsstufe und zum anderen von der Kraft ab, die der Fahrer auf die Pedale ausübt. Je höher die auf die Pedale ausgeübte Kraft ist, desto größer ist die Motorunterstützung.

Sie können mit dem E-Bike auch ohne Motorunterstützung fahren, z. B. wenn das Antriebssystem ausgeschaltet oder der Akku leer ist.

# **11.2 Gangschaltung**

Für das Schalten der Gänge beim E-Bike gelten die gleichen Vorgaben und Empfehlungen wie beim Schalten eines Fahrrads ohne Motorunterstützung.

### **11.3 Reichweite**

Die mit einer Batterieladung mögliche Reichweite wird durch zahlreiche Faktoren beeinflusst, beispielsweise:

- Gewicht von Fahrzeug, Fahrer und Gepäck
- Gewählte Unterstützungsstufe
- Geschwindigkeit
- Streckenprofil
- Gewählter Gang
- Alter und Ladezustand der Battery
- Reifendruck
- Wind
- Außentemperatur

Die Reichweite des E-Bikes kann durch den optionalen Range Extender erweitert werden.

# **12 Reinigung**

- Die Komponenten des Antriebssystems dürfen nicht mit einem Hochdruckreiniger gereinigt werden.
- Reinigen Sie das Display und die Remote nur mit einem weichen, feuchten Tuch.

# **13 Wartung und Service**

Lassen Sie alle Service-, Reparatur- oder Wartungsarbeiten von einem durch TQ autorisierten Fahrradhändler durchführen. Ihr Fahrradhändler kann Ihnen auch bei Fragen zu E-Bike-Nutzung, Service, Reparatur oder Wartung weiterhelfen.

# **14 Umweltfreundliche Entsorgung**

Die Komponenten des Antriebssystems und die Akkus dürfen nicht in die Restmülltonne entsorgt werden.

- Entsorgen Sie Metall- und Kunststoffkomponenten gemäß den länderspezifischen Vorschriften.
- Entsorgen Sie elektrische Komponenten gemäß den länderspezifischen Vorschriften. Beachten Sie z. B. in EU-Ländern die nationalen Umsetzungen der Richtlinie Elektro- und Elektronikgeräte-Abfall 2012/19/EU (WEEE).
- Entsorgen Sie Batterien und Akkus nach gemäß den länderspezifischen Vorschriften. Beachten Sie z. B. in EU-Ländern die nationalen Umsetzungen der Altbatterierichtlinie 2006/66/EG in Verbindung mit den Richtlinien 2008/68/EG und (EU) 2020/1833.
- Beachten Sie zusätzlich die Vorschriften und Gesetze Ihres Landes zur Entsorgung.

Zudem können Sie nicht mehr benötigte Komponenten des Antriebssystems beim autorisierten Fahrradhändler abgeben.

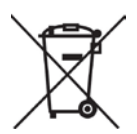

# **15 Fehlercodes**

Das Antriebssystem wird kontinuierlich überwacht. Im Fehlerfall wird ein entsprechender Fehlercode am Display ausgegeben.

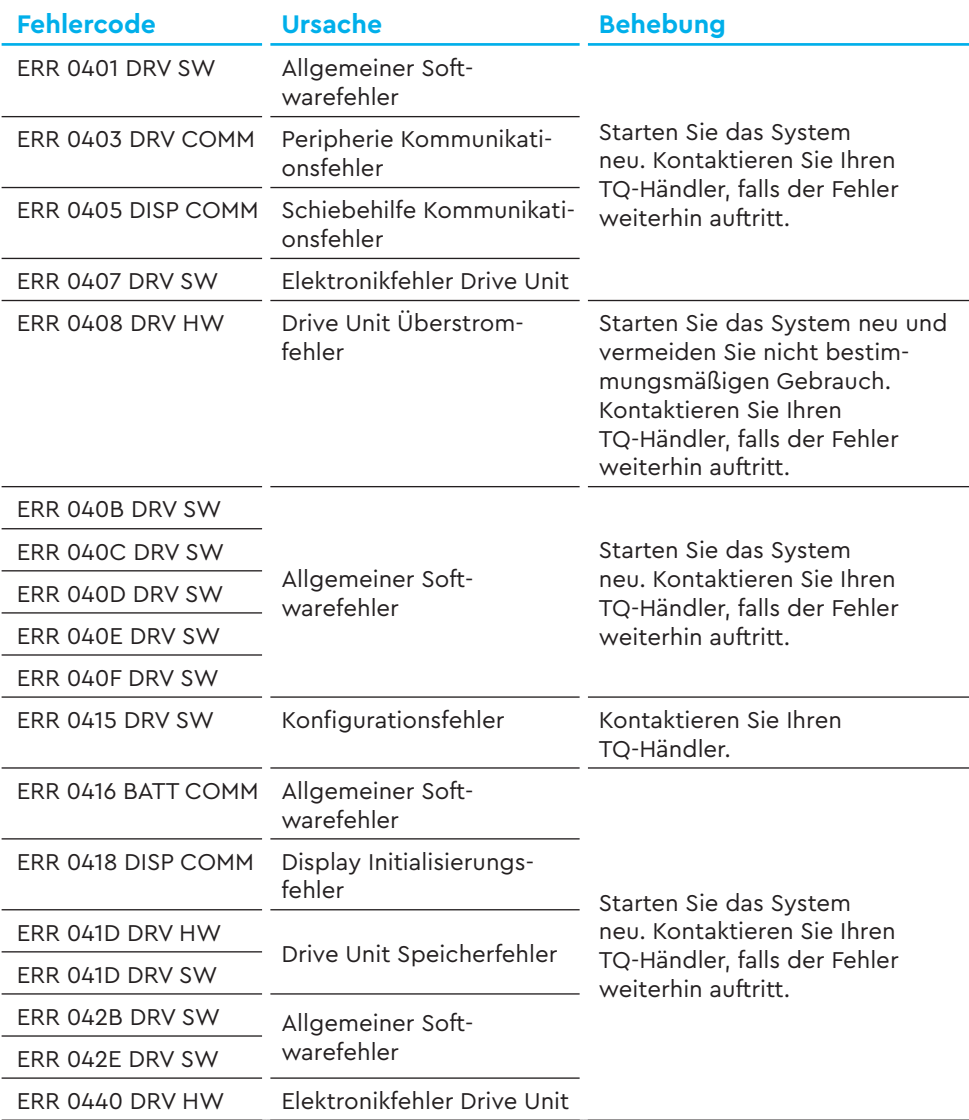

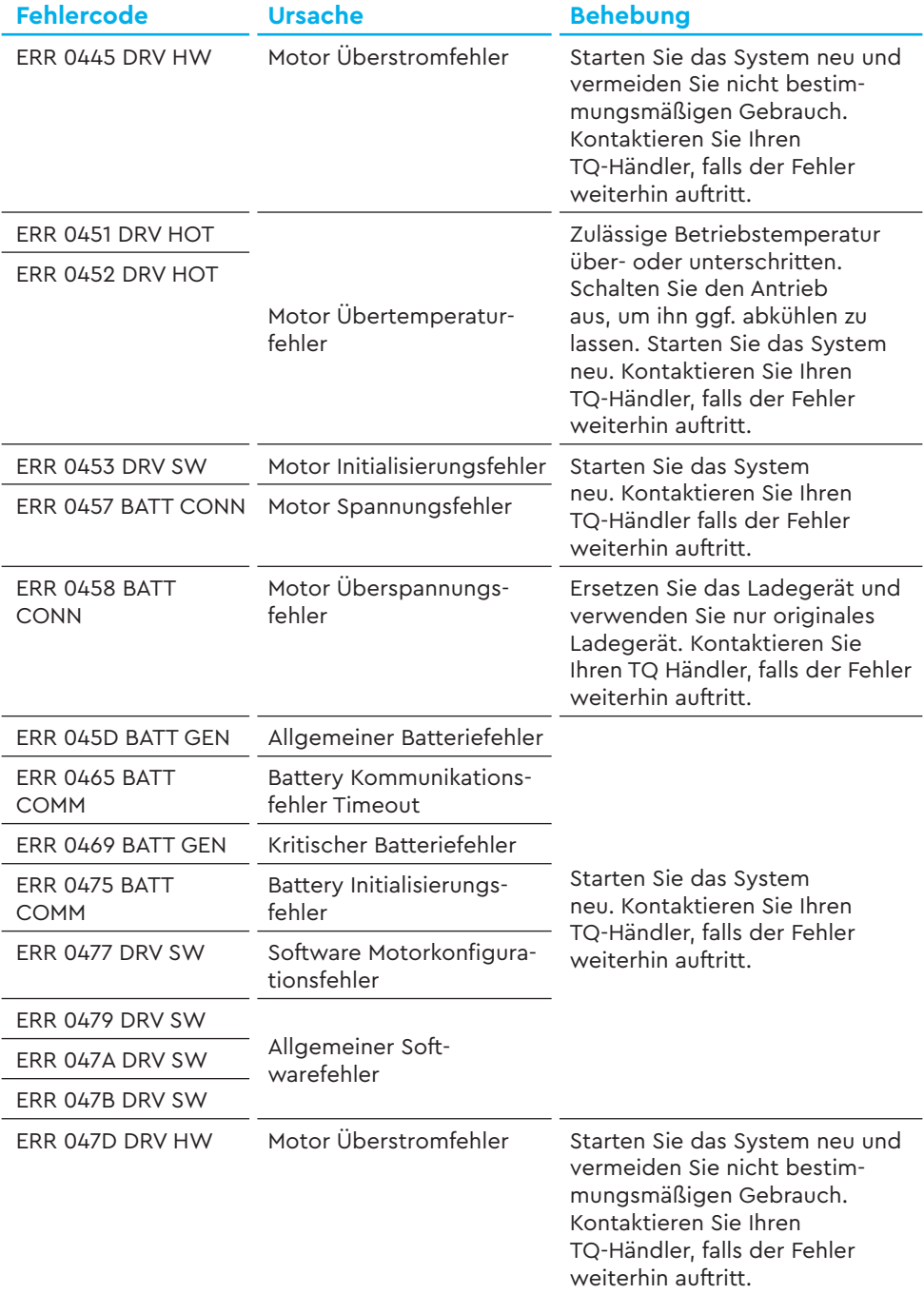

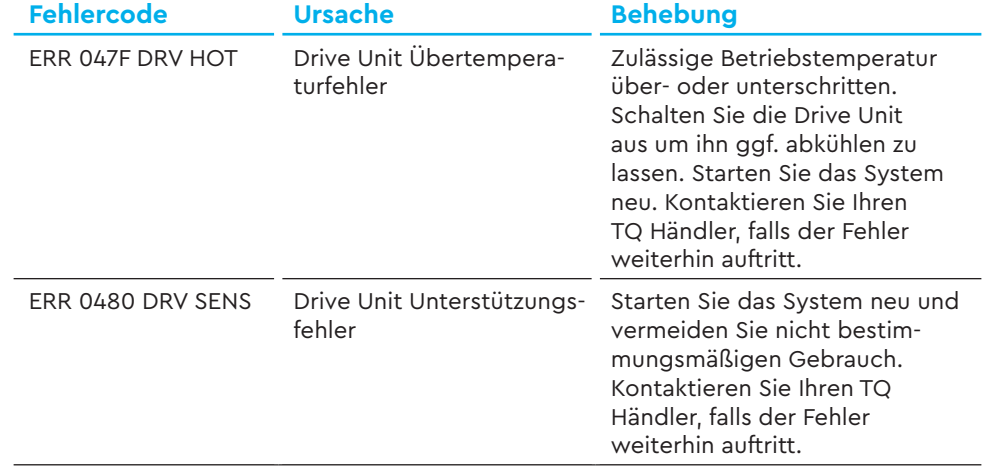

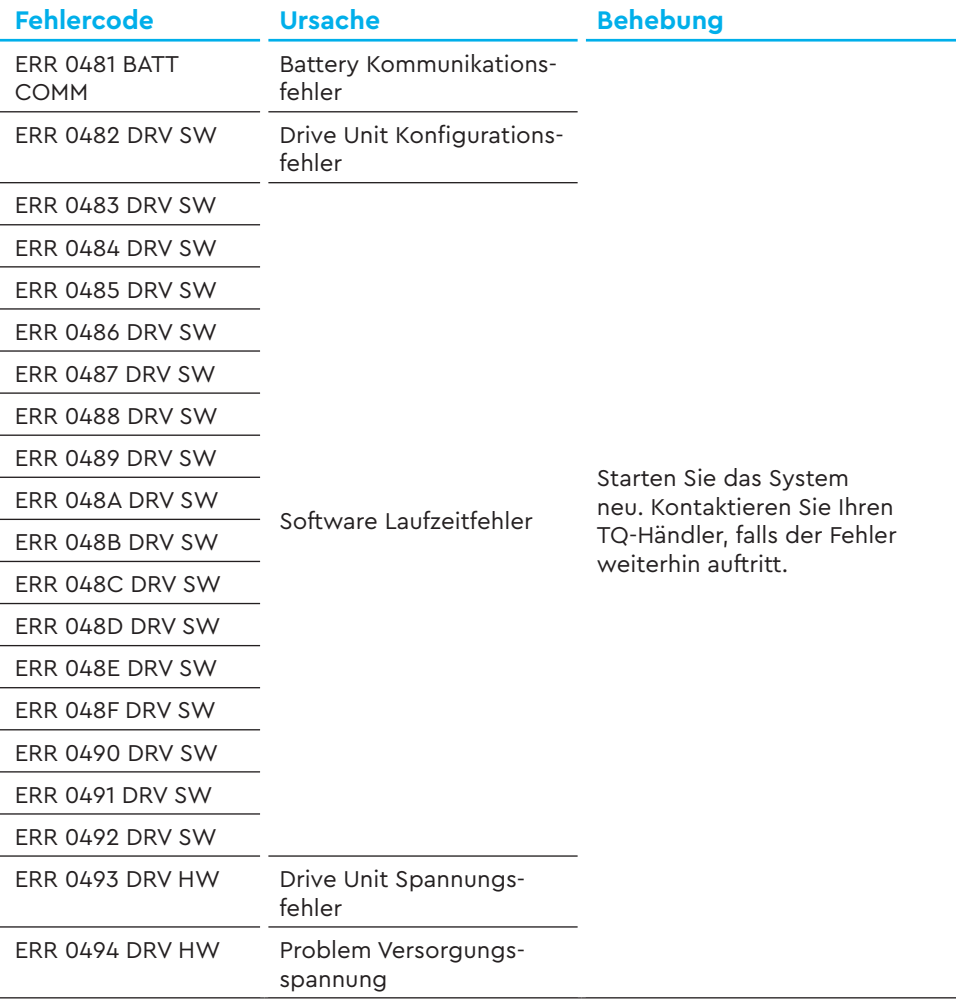

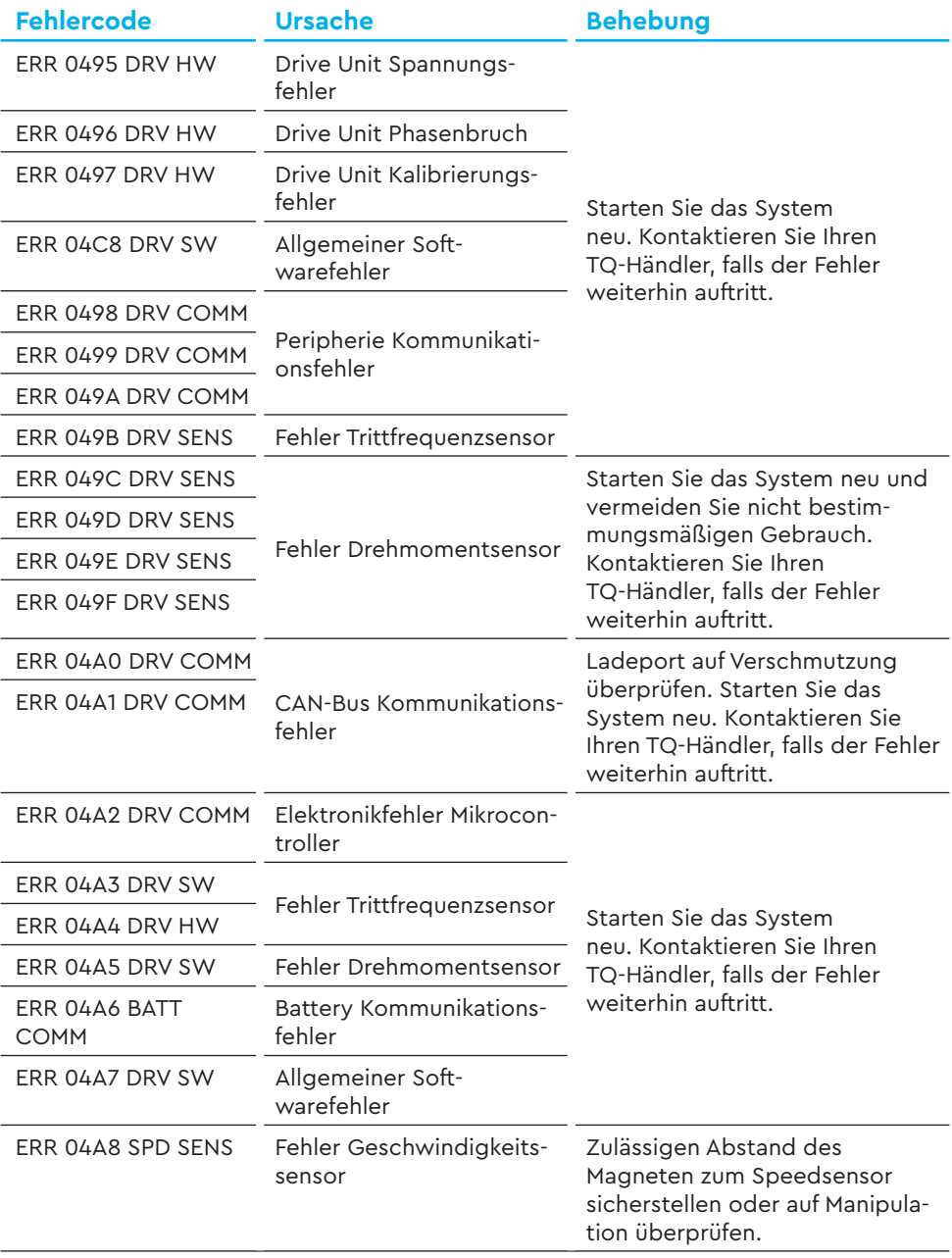

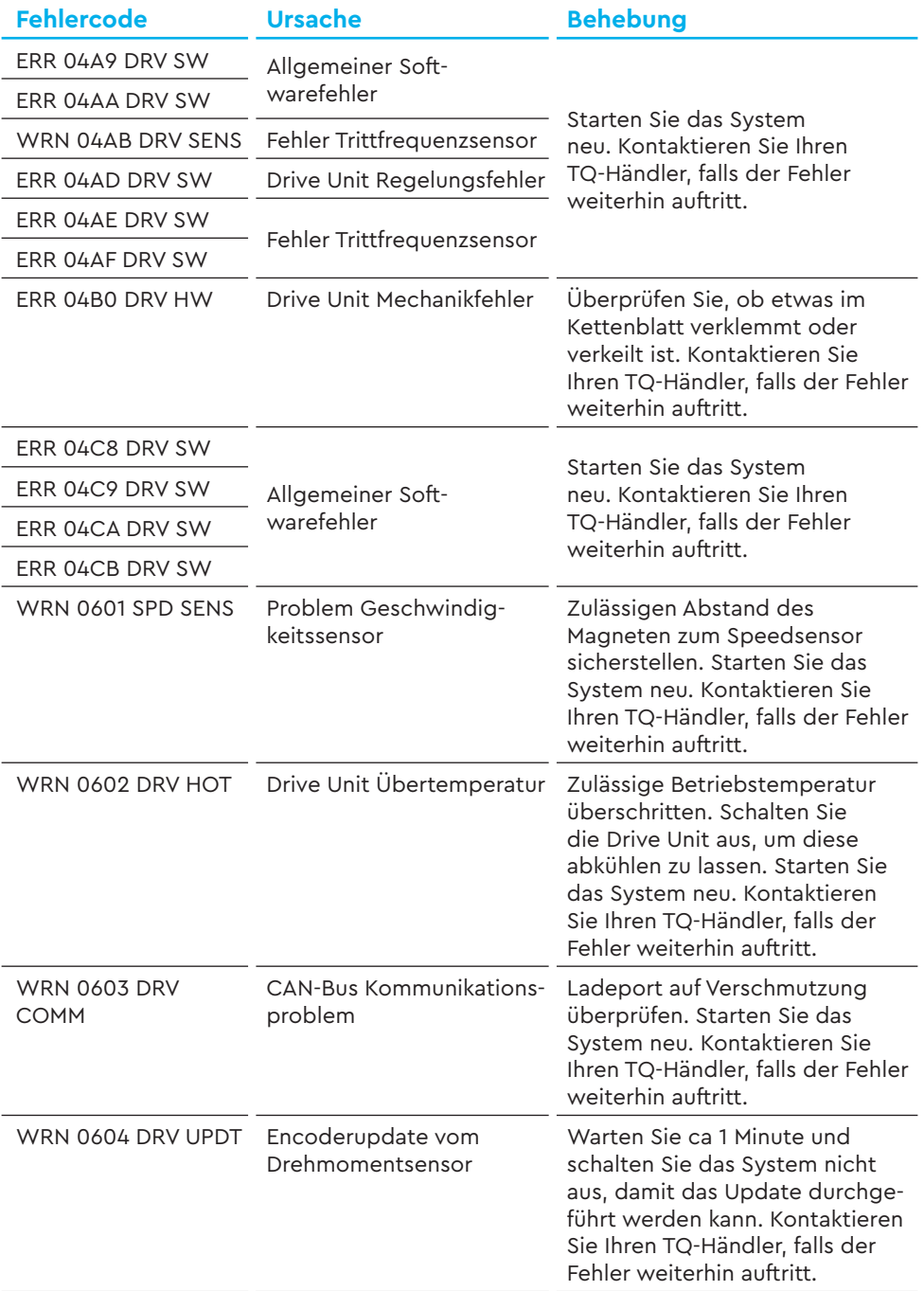

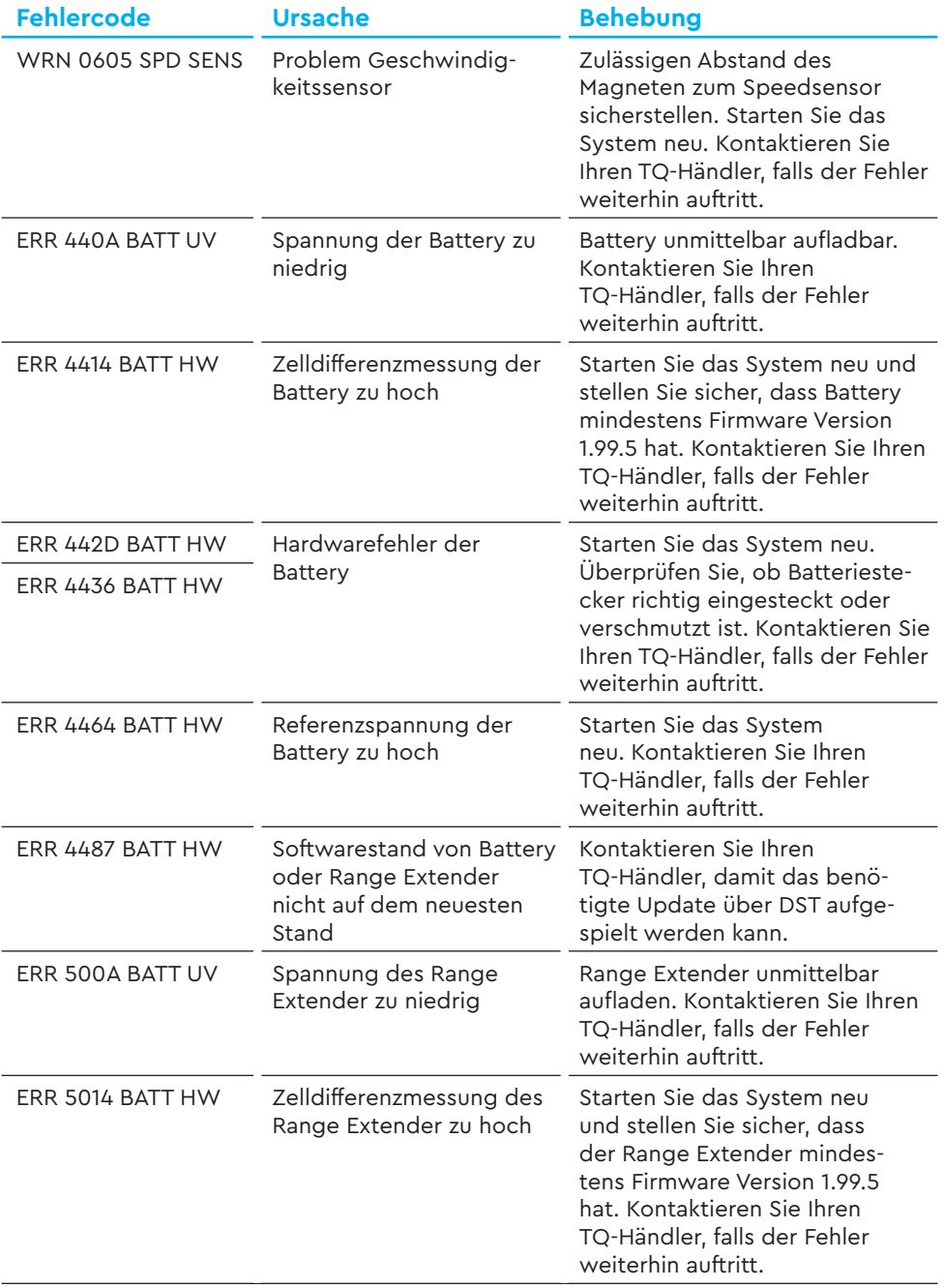

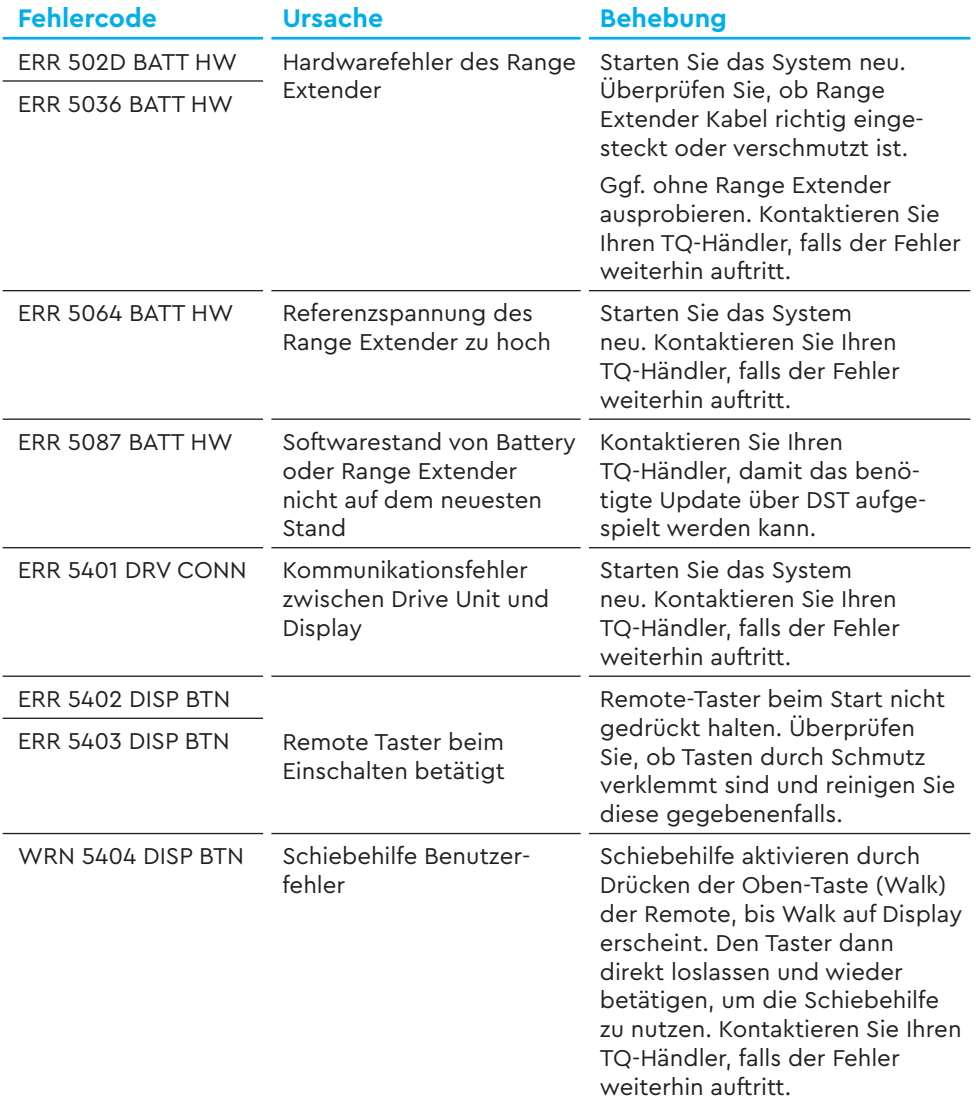

Tab. 5: Fehlercodes

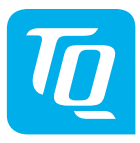

### **HINWEIS**

Für weitere Informationen und TQ-Bedienungsanleitungen in verschiedenen Sprachen, besuchen Sie bitte **www.tq-ebike.com/en/support/manuals** oder scannen Sie diesen QR-Code.

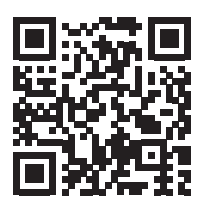

Wir haben den Inhalt der Druckschrift auf Übereinstimmung mit dem beschriebenen Produkt geprüft. Dennoch können Abweichungen nicht ausgeschlossen werden, sodass wir für die vollständige Übereinstimmung und Richtigkeit keine Gewähr übernehmen.

Die Angaben in dieser Druckschrift werden regelmäßig überprüft und notwendige Korrekturen sind in den nachfolgenden Auflagen enthalten.

Alle in dieser Anleitung aufgeführten Marken sind Eigentum ihrer jeweiligen Inhaber. Copyright © TQ-Systems GmbH

TQ-Systems GmbH | TQ-E-Mobility Art.-Nr.: HPR50-DISV01-UM Gut Delling | Mühlstraße 2 | 82229 Seefeld | Germany Rev0107 2022/12 Tel.: +49 8153 9308-0 ebike@tq-group.com l www.tq-ebike.com